# **Computer and System Access for Student 2015-2016**

In order to streamline student access to the District network and the systems used as part of their education, user ID's and password policies are aligned to preserve confidentiality and keep user ID's and passwords consistent. All student's ID's (usernames) in the District are the same as their assigned HAC (Home Access Center) ID in eSchool. Students will continue to use their HAC ID when logging into the following systems:

## **Home Access Center:**

Students can access HAC at: [https://homeinfo.berksiu.org/homeaccess/.](https://homeinfo.berksiu.org/homeaccess/)

All students K-12 have a unique HAC ID assigned to them. This ID will follow them all through their learning career at Boyertown. If you would like a comprehensive report for your building that contains all student HAC logon information, please contact Support Center with any questions or concerns at [supportcenter@boyertownasd.org](mailto:supportcenter@boyertownasd.org) or 610-473-1777.

### **Network Logons:**

Students will continue to use their HAC ID for their username. For returning students, passwords will be the same as they were at the end of last school year. For new students, default passwords will be created using the following parameters: 'basd' **+** 'Student ID#'. For example, we have a student name John P. Smith; HAC ID of j.smith2 and Student ID# 71934. His logon credentials will be as follows:

> **User ID:** j.smith2 (*HAC ID*) **Password:** basd71934 (*basd+ID#*) (*Lower Case Letters*)

**Secondary Students:** Students will be prompted to change their password upon their initial logon. Passwords must be at least eight characters in length and are **not** required to contain upper case letters, lower case letters, numbers or special characters.

**Elementary Students:** Elementary students will **not** be prompted to change their password. They may change their password if they choose; passwords must be at least 8 characters in length and are **not** required to contain upper case letters, lower case letters, numbers or special characters.

#### **Google Apps:**

All students (K-12) have been issued a Boyertown Google Apps account. In an effort to increase the efficiency of access and decrease the number of logons required to access Google Apps, the department of Information Technology Services has implemented Single Sign-On (SSO) services. Users can log in to district applications such as **G**oogle **A**pps **f**or **E**ducation and Office 365 without having to sign on multiple times or remember additional passwords. The Quick Link t[o Google Apps](http://mail.student.boyertownasd.org/) on the district website (*Figure 1*) has been modified to allow the Single Sign-on process to work, if you had bookmarked this URL you will need to delete it from your Bookmarks and create a new one that points to our SSO 'Smart URL': [http://mail.student.boyertownasd.org.](http://mail.student.boyertownasd.org/)

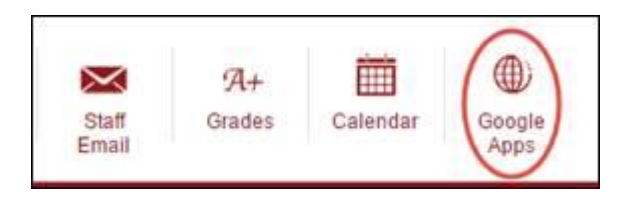

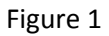

Once you have successfully logged into any district computer using your assigned credentials, the SSO process will work. This also applies to users who take their laptops home for work purposes.

SSO services do function differently depending on the web browser you choose.

- 1. **Internet Explorer**: If you are using Internet Explorer and are logged into a district computer, using the 'Smart URL' above or clicking on the Google Apps link (shown in Figure 1) will take you directly to Gmail and log you in. From there you can launch another Google App if you choose.
- 2. **Chrome, Firefox and Safari**: You will be presented with a logon dialog box (Figure 2) where you only enter your district assigned **USERNAME** (*not your entire email address*) and **PASSWORD** and click **Sign in**.

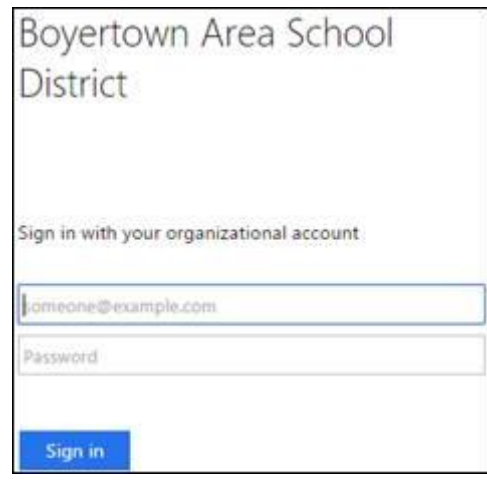

Figure 2

#### **MOODLE:**

All students (K-12) scheduled for classes in which their teacher is using MOODLE can access the system at: [http://moodle.boyertownasd.org.](http://moodle.boyertownasd.org/)

All usernames are based on their HAC ID. For example, John P. Smith would use the following information to log into his MOODLE account:

> **Username**: j.smith2 **Password**: basd71934

*NOTE: when a student changes their network password, it will immediately synchronize with MOODLE, so there is no need to remember another password.*

#### **Blackboard (Applies to Some** *Secondary Students Only***):**

All students (7-12) scheduled for classes in which their teacher is using Blackboard can access the system at: [https://blendedschools.blackboard.com.](https://blendedschools.blackboard.com/)

All usernames will begin with: 'by', followed by last two digits of their year of graduation, followed by their HAC ID and. For example, John P. Smith graduateing in 2016 would use the following information to log into his Blackboard account:

> **Username**: by16.j.smith2 **Password**: basd71934

*NOTE: Blackboard accounts are unable to be synchronized with the district's network logons, students will need to remember this password.*

#### **Pearson SuccessNet:**

All students (K-12) using Pearson's online content can access the system at: [https://pearsonsuccessnet.com](https://pearsonsuccessnet.com/)

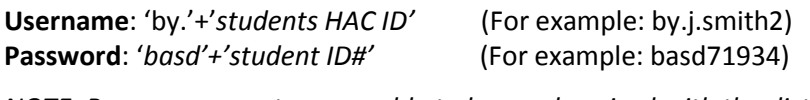

*NOTE: Pearson accounts are unable to be synchronized with the district's network logons, students will need to remember this password.*

## **Study Island:**

All students using Study Island content can access the system at: [http://studyisland.com](http://studyisland.com/)

**Username**: 'by.'+'*students HAC ID'* (For example: by. j.smith2) **Password**: '*basd'+'student ID#'* (For example: basd71934)

*NOTE: Study Island's accounts are unable to be synchronized with the district's network logons, students will need to remember this password.*

## **Discovery Education:**

All students using Discovery Education content can access the system at: <http://app.discoveryeducation.com/>

> **Username**: 'BY.'+'*students HAC ID'* (For example: by. j.smith2) **Password**: '*basd'+'student ID#'* (For example: basd71934) *NOTE: Discovery Education's accounts are unable to be synchronized with the district's network logons, students will need to remember this password.*

## **Scholastic:**

All students using Scholastic content will access the program locally within the district.

**Username**: *students HAC ID* (For example: j.smith2) **Password**: '*basd'+'student ID#'* (For example: basd71934)

*NOTE: Scholastic's accounts are unable to be synchronized with the district's network logons, students will need to remember this password.*

#### **My Access:**

All students using My Access content can access the system at: [www.myaccess.com](http://www.myaccess.com/)

**Username**: 'BY.'+'*students HAC ID'* (For example: by. j.smith2) **Password**: '*basd'+'student ID#'* (For example: basd71934)

*NOTE: My Access Education's accounts are unable to be synchronized with the district's network logons, students will need to remember this password.*

#### **Type to Learn:**

All students using Type to Learn content will access the program locally within the district.

**Username**: *students HAC ID* (minus any periods or hyphens, TTL does not allow those characters to be used) (For example: jsmith2) **Password**: '*basd'+'student ID#'* (For example: basd71934)